#### LINKSYS<sup>®</sup> A Division of Cisco Systems, Inc.

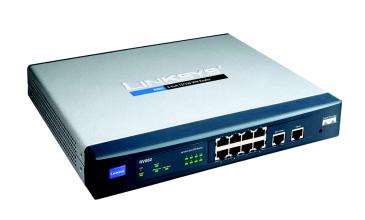

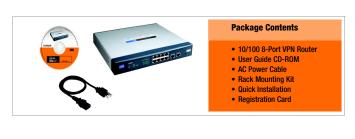

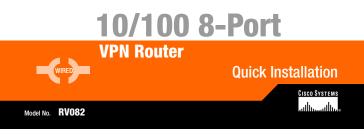

### Connect the Router

- A Before you begin, make sure that all of your hardware is powered off, including the Router, PCs, hubs, switches, and cable or DSL modem.
- B Connect one end of an Ethernet network cable to one of the numbered ports on the front of the Router (see Figure B). Connect the other end to an Ethernet port on a network device, e.g., a PC, print server, hub, or switch.

Repeat this step to connect more PCs or other network devices to the Router.

- C Connect your cable or DSL modem's Ethernet cable to the Router's Internet port. If using the DMZ/Internet port, connect a second cable to it, and the other end to the network device , e.g., modem or public server. See Figure C.
- D Power on the cable or DSL modem and the other network device if using one.

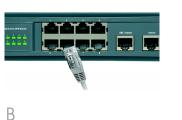

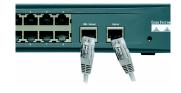

С

E Connect the included AC power cable to the Router's Power port on the back of the Router, as shown in Figure E, and then plug the other end of the power cable into an electrical outlet.

> The System LED on the front panel will light up as soon as the power adapter is connected properly.

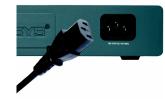

E

# 2 Configure the Router

In Step 2, you will need the setup instructions provided by your Internet Service Provider (ISP). If you do not have this information, then contact your ISP before proceeding.

The instructions from your ISP tell you how to set up your PC for Internet access. Because you are now using the Router to share Internet access among several computers, you will use the setup information to configure the Router instead of your PC.

**NOTE::** Make sure your PC's Ethernet adapter is set to *obtain an IP address automatically.* For more information, refer to Windows Help.

- A Open your PC's web browser. Enter http://192.168.1.1 (the Router's default local IP address) in the web browser's Address field. Then press the Enter key.
- B A screen will appear and ask you for a User Name and Password. Enter admin (the default) in the the User Name and Password fields. Then click the OK button.
- C The Router's Web-based Utility will appear with the System Summary screen showing. Click on the **Setup** tab, which is the next tab over, then con-

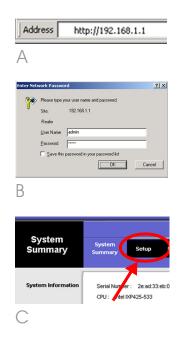

tinue with the instruction, below, to complete the *Network* page.

- D Depending on the setup information from your ISP, you may need to provide a host name and domain name for the Router. The *Host Name* and *Domain Name* fields are usually left blank. If requested by your ISP (usually cable ISPs), complete these two fields.
- E Choose the function of the DMZ/Internet (WAN2) port. If the port will be used as a second Internet port, select Dual WAN. If the port will be used as a DMZ port, select DMZ.
- In the drop-down menus for WAN1 and WAN2, the WAN Connection Type setting features four Internet connection types: obtain an IP automatically, Static IP, PPPoE, and PPTP. Depending on which connection type you select, the features available on the *Network* page of the Setup screen will differ. Proceed to the instructions for the connection type you are using.

#### 1 Obtain an IP Automatically

C If your ISP says that you are connecting through DHCP or a

|                        | 18/108 8 pest VPH Renter Princ                                           |                                                                                                    |  |  |  |
|------------------------|--------------------------------------------------------------------------|----------------------------------------------------------------------------------------------------|--|--|--|
| Setup System           | Series DHCP Management Management Prevent VPH Log                        | Word Support L                                                                                                    |  |  |  |
|                        | Personal Test Diff for Personality UNI Conduction UNI                    |                                                                                                    |  |  |  |
| Returns                |                                                                          | M. SITE                                                                                                    |  |  |  |
|                        | People I by some 10%)                                                    | First Name & Sum                                                                                                    |  |  |  |
|                        | Benain Name: (Benained by some 12ht)                                     | Enter a host and d<br>toste for the Rod<br>KPa Internet Dec                                                                                                    |  |  |  |
| LAN Service            |                                                                          | Philippine and a second second |  |  |  |
|                        | (RAC Address Dead Director De )<br>Device IP Address Sectors Subard Mark | dertification, and<br>antiferger care bar at<br>those solar EP, 47<br>careers, "beneficipate<br>black with work."                                                                                                    |  |  |  |
|                        | (712 (700 () () () () () () () () () () () () ()                         | tion of our                                                                                                    |  |  |  |
|                        |                                                                          | LAN Sating The I<br>Reader's LANCE A                                                                                                    |  |  |  |
| bue ware total Serling | A success C and                                                          | and Subject Mark.<br>Andread values in 10<br>No. 7 addition on 10                                                                                                    |  |  |  |
| WAN Connection Type    |                                                                          | 2012 2012 2012 6 Nor<br>Subject March                                                                                                    |  |  |  |
| WAR Consoliton Type    | (PPT-C IN)                                                               | Dust-PARY (1942)                                                                                                    |  |  |  |
|                        |                                                                          | Evaluation (1962)<br>Bellion (1962)<br>Notice (1966)<br>Topic (1966)<br>Evaluation (1962)<br>Evaluation (1962)                                                                                                    |  |  |  |
|                        | Read Reader Command Ching can                                            | THE OWN LADORED                                                                                                    |  |  |  |
|                        | # Connext on Domandi Max Max Max Time 10000 Min.                         | will be bedred up to<br>array, and their fact<br>be cell approximate                                                                                                    |  |  |  |
|                        | C Keep Alian Radial Period 20 Sec.                                       | Martin                                                                                                    |  |  |  |
|                        | 1000                                                                     |                                                                                                    |  |  |  |
|                        | [[Instantanii] automaticale [3]                                          |                                                                                                    |  |  |  |
|                        | The the following OIS Secury Addresses                                   |                                                                                                    |  |  |  |
|                        | Bill Server dispation to F P                                             |                                                                                                    |  |  |  |

 $\square$ 

dynamic IP address from your ISP, then select **Obtain an IP automatically** as the WAN Connection Type. If you also select Use the Following DNS Server Addresses, enter a specific DNS Server IP Address.

- b Click the **Save Settings** button, and go to Step G.
- 2 Static IP
- If your ISP says that you are connecting through a static or fixed IP address from your ISP, then select **Static IP** as the WAN Connection Type.
- b Enter the WAN IP Address, Subnet Mask Default Gateway Address, and DNS Server provided by your ISP.
- C In the DNS Server fields, enter the DNS address(es) provided by your ISP. You need to enter at least one DNS address.
- d Click the **Save Settings** button, and go to Step G.

#### 3 PPPoE

 If your ISP says that you are connecting through PPPoE or if you normally enter a user name and password to access

| Use the Following DNS Server Addresses:   |  |  |  |  |  |  |
|-------------------------------------------|--|--|--|--|--|--|
| DNS Server (Required) 1: 0 0 0            |  |  |  |  |  |  |
| 2: 0 . 0 . 0                              |  |  |  |  |  |  |
|                                           |  |  |  |  |  |  |
| Fi                                        |  |  |  |  |  |  |
|                                           |  |  |  |  |  |  |
|                                           |  |  |  |  |  |  |
|                                           |  |  |  |  |  |  |
|                                           |  |  |  |  |  |  |
|                                           |  |  |  |  |  |  |
|                                           |  |  |  |  |  |  |
|                                           |  |  |  |  |  |  |
| WAN                                       |  |  |  |  |  |  |
|                                           |  |  |  |  |  |  |
| Static IP                                 |  |  |  |  |  |  |
| Specify WAN IP Address: 10 . 0 . 24       |  |  |  |  |  |  |
| Subnet Mask: 255 . 255 . 0                |  |  |  |  |  |  |
| Default Gateway Address: 10 0 0 1         |  |  |  |  |  |  |
| DNS Server (Required) 1: 201 . 0 . 0 . 1  |  |  |  |  |  |  |
| 2: 0 . 0 . 0                              |  |  |  |  |  |  |
|                                           |  |  |  |  |  |  |
| F <sub>2</sub>                            |  |  |  |  |  |  |
| 1 2                                       |  |  |  |  |  |  |
|                                           |  |  |  |  |  |  |
|                                           |  |  |  |  |  |  |
|                                           |  |  |  |  |  |  |
|                                           |  |  |  |  |  |  |
|                                           |  |  |  |  |  |  |
|                                           |  |  |  |  |  |  |
|                                           |  |  |  |  |  |  |
|                                           |  |  |  |  |  |  |
| WAN                                       |  |  |  |  |  |  |
| WAN                                       |  |  |  |  |  |  |
| PPPoE 💌                                   |  |  |  |  |  |  |
|                                           |  |  |  |  |  |  |
| User Name: chappy@provider.net            |  |  |  |  |  |  |
| Password:                                 |  |  |  |  |  |  |
| C Connect on Demand: Max Idle Time 5 Min. |  |  |  |  |  |  |

• Keep Alive: Redial Period 30 Sec.

Fз

Obtain an IP automatically

the Internet, then select **PPPoE** as the WAN Connection Type.

- b Enter the User Name and Password provided by your ISP.
- C If you select Connect on Demand, the PPPoE connection will be disconnected if it has been idle for a period longer than the Max Idle Time setting.
- d If you select **Keep Alive**, the Router will keep the connection alive by sending out a few data packets at the Redial Period, so your Internet service thinks that the connection is still active.
- Click the Save Settings button.
- Go to Step G.

#### 4 PPTP

PPTP is a service used in Europe and Israel only. IF you are using a PPTP connection, check with your ISP for the necessary setup information. When you are finished, go to Step G.

|                    | PPTP                           |            | 3      | •    |    |  |
|--------------------|--------------------------------|------------|--------|------|----|--|
| Specify WAN IP Ac  | dress: 10                      | . 0        | . 0    | . 22 |    |  |
| Subne              | Mask: 255                      | . 255      | . 255  | . 0  |    |  |
| Default Gateway Ad | dress: 10                      | . 0        | . 0    | . 1  |    |  |
| User               | Jser Name: chappy@provider.net |            |        |      |    |  |
| Pas                | sword:                         | *          |        |      |    |  |
| C Conne            | rt on Demand                   | l: Max Idi | e Time | 5    | мі |  |
| Keep A             | live: Redial P                 | eriod 30   | 1      | Sec. |    |  |
| F4                 |                                |            |        |      |    |  |

G If you haven't already done so, click the **Save Settings** button. Then, close the web browser.

- H Power your cable or DSL modem off and back on again.
- Restart or power on your PCs so they can obtain the Router's new settings.
- J To test the Router's settings, open your web browser from any computer. In the browser's Address field, enter *www.linksys.com/registration* and press the **Enter** key.

## Congratulations! The installation of the Router is complete.

Address A http://www.linksys.com/registration/

LINKSYS<sup>®</sup> A Division of Cisco Systems, Inc.

For additional information or troubleshooting help, refer to the User Guide on the Setup CD-ROM. You can also call or e-mail for further support.

24-hour Technical Support 800-326-7114 (toll-free from US or Canada) E-mail Support support@linksys.com Website http://www.linksys.com or http://support.linksys.com RMA (Return Merchandise Authorization) http://www.linksys.com/support FTP Site ftp://ftp.linksys.com Sales Information 800-546-5797 (800-LINKSYS)

Linksys is a registered trademark or trademark of Cisco Systems, Inc. and/or its affiliates in the U.S. and certain other countries. Copyright © 2003 Cisco Systems, Inc. All rights reserved.

RV082-QI-30924NC BW